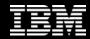

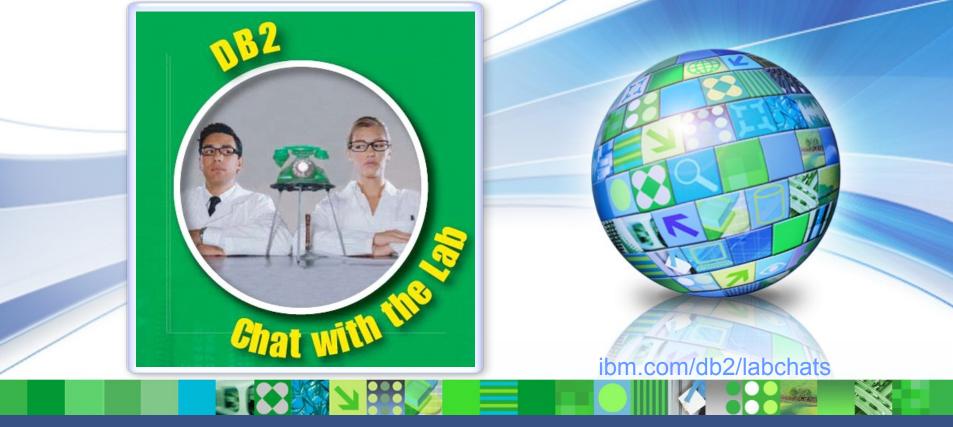

#### Data Management

# **DB2 Advanced Recovery Solutions**

January 26, 2012

ibm.com/db2/labchats

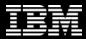

#### > Speaker

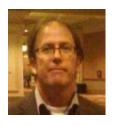

#### **Bill Minor**

**Information Management Tooling Development** 

IBM

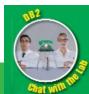

### Traditional DB2 LUW Recovery Methodologies

- DB2 Database or Table Space BACKUP and RESTORE
  - Database Partition Granularity
- HADR
  - Database failover from Primary to Standby
- Replication Based Solution
  - Capture changes in database and replicate to another system
- Others ...

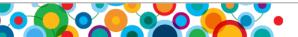

## **IBM DB2 Advanced Recovery Solutions for LUW**

• Complement, Extend, Simplify, ...

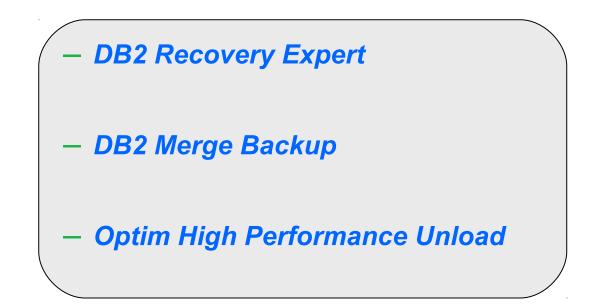

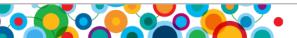

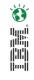

## **InfoSphere Warehouse Advanced Enterprise Edition**

#### Solution: Advanced Editions for Warehousing

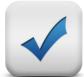

#### InfoSphere Warehouse Model Packs for fast out of the box experience

- Ready to Go Customer, Campaign, and Inventory Analytics Packs
- Adds additional Value and Business Content to InfoSphere Warehouse

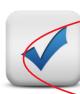

#### Optim Tools to complete the warehouse packaging DB2 Recovery Expert, DB2 Merge Backup, High Performance Unload

- Addresses cost of backup and recovery management
- Increases speed to backup or export large warehouse objects
- Enhances ability to recover from user or application error

#### InfoSphere Data Architect

- Enhances the enterprise design capabilities of the warehouse
   Optim Query Tuner
- Lower cost of management and ownership with new tuning capabilities

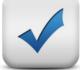

#### Simplifies the selling and purchasing process

- Provides complete portfolio solution for warehousing
- Everything is contained in one product
- Maximizes the competitive values of the IBM Warehouse Package

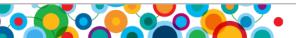

# **DB2 Recovery Expert for LUW**

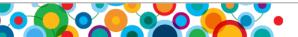

# ð. Mei

#### Recovery Expert V3.1 (eGA June 17 2011, FP1 1Q12)

- Recovery Expert (RE) is a *log analysis* and *recovery tool* that manages DB2 systems
- Log analysis is facilitated through processing of DB2 log files
- Recovery is facilitated through DB2 log files and available recovery assets i.e. backups
- There is minimal disruption to DB2
- In addition to full license there is the option of installing 30-day Trial license version

#### Value Proposition:

Recovery Expert provides a simple and intuitive interface to manage and report on database changes through log analysis as well as facilitate recovery in instances of either logical or physical data errors.

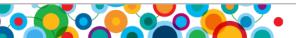

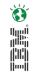

#### What Can Recovery Expert for DB2 LUW Do?

- Evaluates the available recovery assets to determine which recovery paths are possible to recover the object to the requested point-in-time
- Dropped Table Recovery without Table Space level restore
- Data change reporting through log mining (Who? What? When?/'Quiet Time')
- Generate DML for recreation, rolling back or going forward (SQL Undo/Redo)
- . Easy to use environment for less experienced DBAs

Reduce Disaster Recovery (DR) time Eliminate user data errors Track and report data changes for auditing purposes

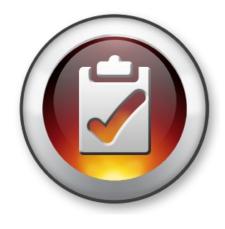

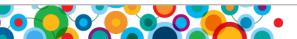

### **Recovery Expert: Supported Configurations**

- Two types of client interfaces:
  - Web browser console
  - Java Command Line
- Supports DB2 LUW V9.1, V9.5, V9.7
- Supported OS versions:
  - AIX (5.3, 6.1 and 7.1) 64-bit; Linux on xSeries (RHEL 5, SLES 10 and 11) 32 and 64-bit; Solaris 10 (SPARC) 64-bit; Windows (7 Professional/Enterprise, XP, Vista, Server 2003/ 2008 all editions) 32 and 64-bit, HP-UX 11 (FP1)

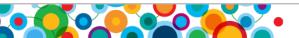

# DB2 Recovery Expert for LUW: Client-Server Architecture

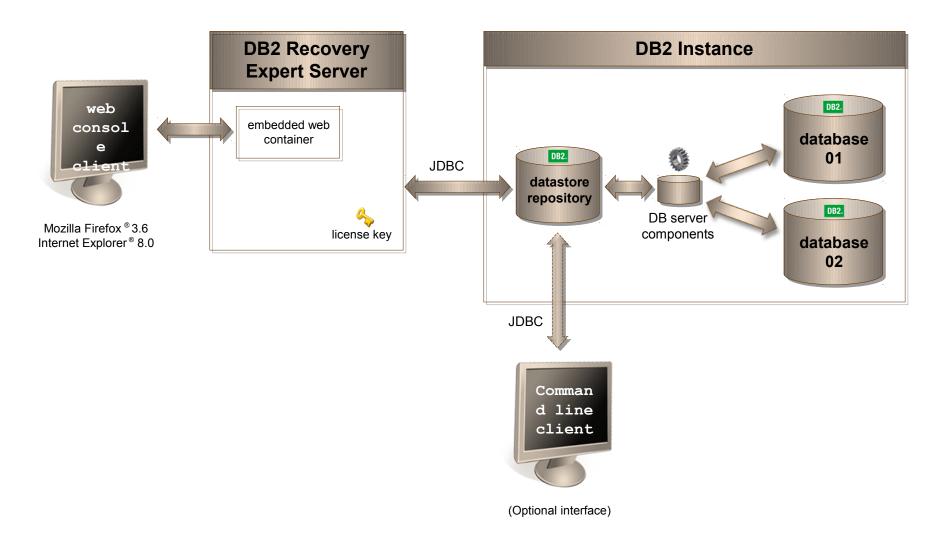

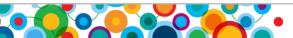

Ö

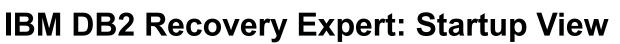

| BM DB2 Recovery               | Expert : X 😥                                                                                                    | _ 0 ×                       |
|-------------------------------|----------------------------------------------------------------------------------------------------|-----------------------------|
| ← → C 🔘 loc                   | calhost:9080/recoveryexpert/console/recovery/index.jsp                                                                                                    | አ 😣 🔧                       |
| For quick access, place ye    | our bookmarks here on the bookmarks bar. Import bookmarks now                                                                                                    |                             |
| Do you want (                 | Google Chrome to save your password? Save password Never for this site                                                                                                    | ×                           |
| <b>10M 0.0.2</b>              | Recovery Expert BM                                                                                                    | Ninor   Log out   About   🕢 |
| 🌞 Task Manager                | Welcome                                                                                                    | ÷ 4 5                       |
| Melcome >                     | Log analysis X Recovery X                                                                                                    |                             |
| Overview × New                | r Tab                                                                                                    |                             |
| <u>Overview</u>               | Welcome to Recovery Advisor                                                                                                    |                             |
| Location                      | The Recovery Advisor assists you through the steps of recovering data and dropped objects for a database.                                                                                          |                             |
| <u>Objects</u>                | Location: Select the location of the database.<br>Objects: Select the objects to recover.                                                                                                    |                             |
| Point in time                 | Point in Time: Select a Point in time (NT) to recover to.<br>Options: Optionally, define additional search locations for log files and backups.                                                    |                             |
| <u>Options</u>                | Recovery plan: Generate a recovery plan, review and choose a plan, then launch the selected recovery plan.                                                                                         |                             |
| Dependencies<br>Recovery plan | When you are working with the Recovery Advisor, you can save your work in progress and return to it at a later point in time.                                                                      |                             |
| Status                        | Click <b>Save</b> at any point to create a recovery specification.<br>When you save a specification, any work that is currently running or your behalf continues running at the database location. |                             |
|                               | You can review its results when you reopen the specification.                                                                                                    |                             |
|                               |                                                                                                    |                             |
|                               |                                                                                                    |                             |
|                               |                                                                                                    |                             |
|                               |                                                                                                    |                             |
|                               |                                                                                                    | _                           |
|                               | Starting point                                                                                                    | -                           |
|                               | for all RE actions                                                                                                    |                             |
|                               |                                                                                                    | -                           |
|                               | Skip this page next time                                                                                                    |                             |
|                               | Save                                                                                                    | Next > Run                  |

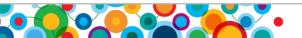

Ö

#### **Recovery Expert: Task Manager**

🕋 Welcome Task Manager • **DB2 Recovery Expert** Setup **Object history** Admin ۲ **Configuration Repository** Log analysis **Security Configuration** Recovery Services Sessions ۲ Logs Specifications

- Object History
  - Manage history information about the objects in your database
- Log Analysis
  - Mine database logs and generate reports as well as Redo or Undo SQL
- Recovery
  - Perform a recovery plan for a set of database objects
- Sessions
  - Track currently running and completed Object History, Log Analysis and Recovery operations
- Specifications
  - Save a set of user specified values for Object History, Log Analysis or Recovery and run the same task at a later time

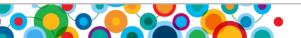

Ś

### Log Analysis: Use-Cases

- Monitor data changes and isolate undesired/accidental changes
  - Large unexplained spikes in log activity
  - Transactions not committing
  - Determine which objects 3<sup>rd</sup> party applications are involved with
  - Correct logical data errors via Undo SQL generation
    - Ran monthly batch job instead of weekly
    - Delete script with wrong parameters
  - Who changed what and when?
    - Someone dropped a table
      - What indexes existed on it?
    - Generate regular audit report for change activity

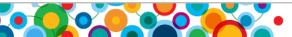

#### Log Analysis Reports

- Report Filtering by:
  - Application ID, application name, table name and ID, table space name and ID, Log Sequence Number (LSN), transaction ID, partition group, authorization ID, schema
  - Include or exclude filtering and wildcards
  - Post filtering to apply different filters to a Log Analysis report
- Operations Filtering by:
  - Insert, Update, Delete
  - Transaction status: Committed, Partial, Uncommitted, Rolled Back
- Report Types:
  - Summary or Summary + Detail
- Report Formats:
  - CSV, XML, text

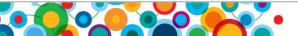

Information Management

# Log Analysis: GUI Illustration

Log analysis report with Undo generated to back out transactions

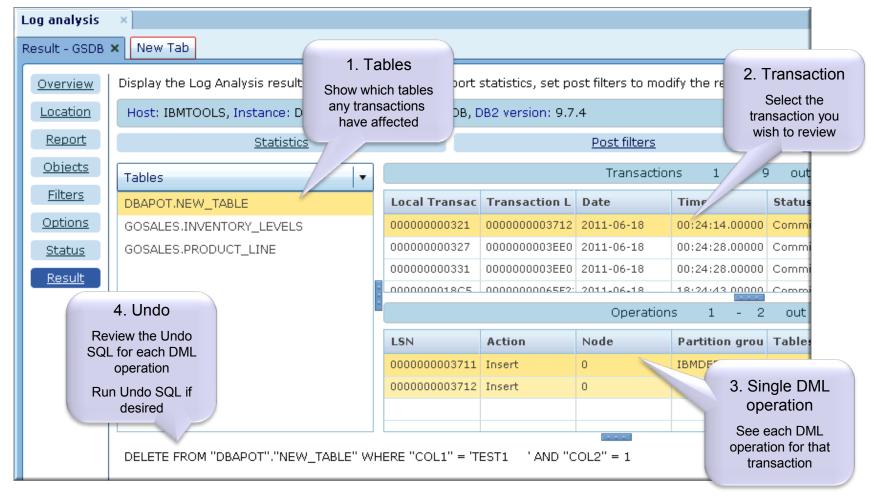

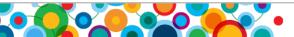

Ś

#### Information Management Sample Log Analysis Report

#### STATISTICS

-----

| NGNAME                          | UPDATES | INSERTS | DELETES |        |                       |
|---------------------------------|---------|---------|---------|--------|-----------------------|
| IBMCATGROUP                     | 1966    | 160     | 0       |        |                       |
| IBMDEFAULTGROUP                 | 0       | 24      | 0       |        |                       |
| TSNAME                          | UPDATES | INSERTS | DELETES |        |                       |
| IBMDB2SAMPLEREL                 | 0       | 24      | 0       |        |                       |
| SYSCATSPACE                     | 100     | 159     | 0       |        |                       |
| SYSTOOLSPACE                    | 1866    | 1       | 0       |        |                       |
|                                 |         |         |         |        | / / /                 |
| LOCAL TRANSACTION ID COMMIT LSN | DATE    | TIME    | STATE   | AUTHID | GLOBAL TRANSACTION ID |
|                                 |         |         |         |        | / / /                 |

00000001FB2C

0000000059D8536 2011-10-03 15:25:49.000001 COMMITTED

| NGNAME                             | TSNAME                             | TABLE OWNER    | TABLE NAME   | ACTION | PARTITION | LSN                                  |
|------------------------------------|------------------------------------|----------------|--------------|--------|-----------|--------------------------------------|
| IBMDEFAULTGROUP                    | IBMDB2SAMPLEREL                    | BILLM          | ORG2         | I      | 0         | 0000000055F23A7                      |
| IBMDEFAULTGROUP<br>IBMDEFAULTGROUP | IBMDB2SAMPLEREL<br>IBMDB2SAMPLEREL | BILLM<br>BILLM | ORG2<br>ORG2 | I      | 0<br>0    | 00000000055F240B<br>00000000055F246B |

. . .

| TABLE             | UPDATES | INSERTS | DELETES |
|-------------------|---------|---------|---------|
|                   |         |         |         |
| BILLM. ORG2       | 0       | 24      | 0       |
| SYSIBM.SYSCOLDIST | 0       | 150     | 0       |

. . .

#### TOTAL STATISTICS

-----

TOTAL INSERTS : 184 TOTAL UPDATES : 1,966 TOTAL DELETES : 0

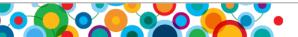

Ö

#### **DB2 Recovery Expert: 'Recovery'**

Automatically determine the most efficient method for any given recovery situation

Recover database objects to a user specified point-in-time

- \_ Avoid using resource intensive disaster recovery i.e. database/table space restores
- \_ Save recovery scenarios for reuse

Recover dropped objects (RE maintains database object history)

Ability to extract consistent data from online backup image via CLP

Roll back unwanted data changes throughout a database (Undo/Redo SQL)

\_ Keep the system online during this time

Automatic recovery of related objects, i.e. Referential integrity referenced tables, Indexes, Views, Triggers, Functions, Procedures

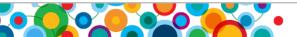

#### Information Management

#### **Recovery: "Recovery plan" Perspective**

| BM DB2 Recovery B           | Expert:× +                                                                   |                            |                                    |                         | - 0 ×        |
|-----------------------------|------------------------------------------------------------------------------|----------------------------|------------------------------------|-------------------------|--------------|
|                             | alhost:9080/recoveryexpert/console/recovery/index.jsp                        |                            |                                    |                         | ☆ 🔒 🔍        |
| For quick access, place you | ur bookmarks here on the bookmarks bar. Import bookmarks now                 |                            |                                    |                         |              |
| IBM DB2 I                   | Recovery Expert                                                              |                            |                                    | BMinor   <u>Log out</u> | About I 🕜    |
| 🌞 Task Manager              | Welcome                                                                      |                            |                                    |                         | * <b>4 6</b> |
| Welcome 🛛 🕅 Adn             | nin × Log analysis × Recovery ×                                              |                            |                                    |                         |              |
| Recovery plan - SAM         | IPLE X New Tab                                                               |                            |                                    |                         |              |
| Overview                    | Review the available recovery plans and select a plan to perform the recover | ery for the database obje  | ts that were previously specified. |                         |              |
| Location                    | Host: bminor01, Instance: DB2, Target database: SAMPLE                       |                            |                                    | Get tra                 | ace   💋      |
| <u>Objects</u>              | Created on 2011-06-07 11:03:38 Status 🔔 Aryplan generated                    | scenario successfully with | 5 warning(s).                      |                         |              |
| Point in time               | Session ID 2                                                                 |                            |                                    |                         |              |
| Options                     | Active scenario Extract data from backup image and generate redo SQL (       | 1) 🛛                       |                                    |                         | Regenerate   |
| Dependencies                | Scenario steps Restore all                                                   |                            | Selected step details Restore      |                         |              |
| Recovery plan               | Step Description                                                             | Partition                  | Option                             | Value                   |              |
| Status                      | 1 Drop existing objects                                                      | 0                          | Save mode                          | Make backup             | · · ·        |
|                             | 2 Create objects                                                             | 0                          | Table                              | Save load copy          |              |
|                             | 3 Create objects                                                             | 0                          |                                    | Make backup             |              |
|                             | 4 Run recovery components                                                    | 0                          |                                    |                         |              |
|                             | 5 Extract                                                                    | 0                          |                                    |                         |              |
|                             | 6 Load                                                                       | 0                          |                                    |                         |              |
|                             | 7 Backup                                                                     | 0                          |                                    |                         |              |
|                             | 8 Set integrity                                                              | 0 🗸                        |                                    |                         |              |
|                             | Status messages Copy status                                                  |                            |                                    |                         |              |
|                             | Status messages Copy status                                                  |                            |                                    |                         |              |
|                             | Message                                                                      |                            |                                    |                         |              |
|                             | ARY02001: Generate scenario based on Extract data from backup image a        | nd generate undo SQL       |                                    |                         | -            |
|                             | ARY0200I: Generate scenario based on Generate undo SQL from current          |                            |                                    |                         |              |
|                             | ARY0044W: Cannot recover the table: 'BILLM'.'STAFF' from current table.      |                            |                                    | hanges.                 |              |
|                             | ARY0042W. Cannot recover at least one object by scenario. Generate un        | do SOL from current state  |                                    |                         |              |
|                             | Save                                                                         |                            |                                    | < Previous Next >       | Run          |

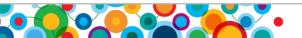

Ö

#### **GUI Recovery Illustration**

• Recovering a table called NEW\_TABLE along with its dependent objects

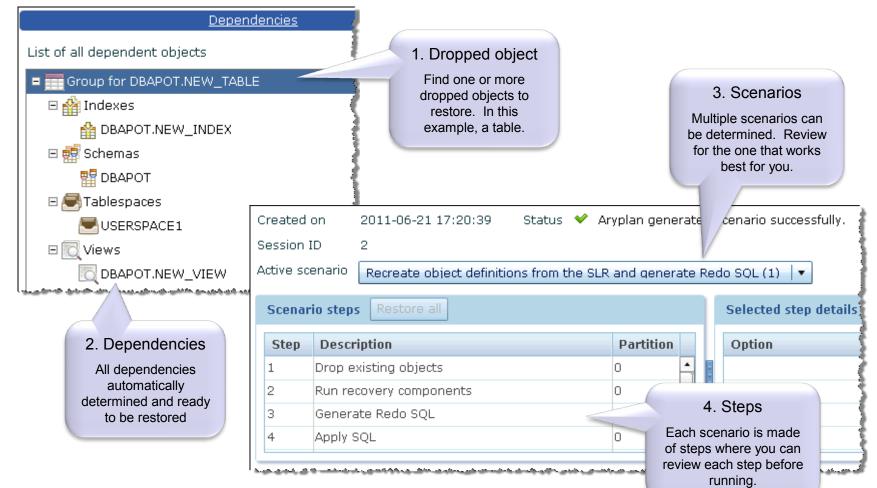

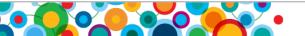

Ś

Information Management

### **Recovery Expert: Command Line Interface**

- In addition to the RE GUI, one can install the Java based client
  - 間 Interactive shell mode or accepts an input file of commands to perform in batch mode
  - 個 Allows many of the web console functions but not all
  - 間 Principal functions: (1) Batch Log Analysis (2) Data Extraction

| Recove                       | ry Expert CLP Client                                                                               |                             |                                                                       |
|------------------------------|----------------------------------------------------------------------------------------------------|-----------------------------|-----------------------------------------------------------------------|
| ary> hel<br>Command          | P<br>summary:                                                                                      |                             |                                                                       |
| Connect i                    | on related commands:<br>add datastore connecti<br>drop datastore connect<br>list datastore connect | on<br>ion<br>ions           | reset connection<br>set current connection<br>show current connection |
| Action c                     | ommands:<br>apply SQL<br>export report<br>export SQL                                               | run la<br>run ox<br>run slr | run ddlmaker                                                          |
| Status a                     | nd session commands:<br>get slr info                                                               | save sess<br>unsave se      |                                                                       |
| Type:<br>to show<br>Example: | help (command name) o<br>arguments and additiona<br>help add datastore con                         |                             | and name><br>for a specific command.                                  |
| Type "qu<br>ary> _           | it" or "q" to exit from                                                                            | the comma                   | nd shell.                                                             |

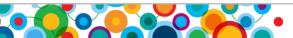

Information Management

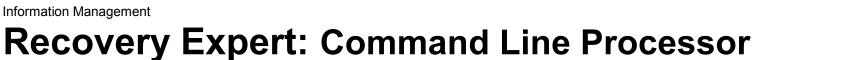

#### Recovery Expert CLP interactive batch mode •

Example #1: Log analysis report generation

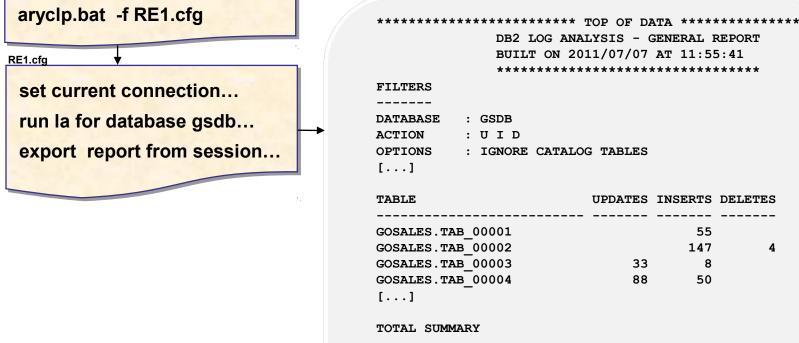

BUILT ON 2011/07/07 AT 11:55:41 \*\*\*\*\*\*\*\* : IGNORE CATALOG TABLES UPDATES INSERTS DELETES 55 147 4 33 8 88 50

TOTAL UPDATES : 5,065 TOTAL INSERTS : 300,034 TOTAL DELETES : 99

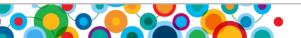

6) 

(ht)

# **DB2 Merge Backup for LUW**

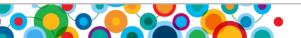

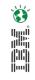

#### IBM DB2 Merge Backup V1.1 (eGA May 20 2011, FP1 4Q11)

- A command line utility that allows you to merge full DB2 backups with DB2 incremental/delta backups to build a new full DB2 backup image
- Eliminates the need to take DB2 full backups
- Online and offline backup images are supported
- Merge Backup (MBK) can be run on the database server or on a standalone (remote) machine
- MBK uses the History File to determine which backups are available for a merge

#### Value Proposition:

- Reduce backup intensive resources on the database server, i.e. eliminate full DB2 backups by backing up only what needs to be backed up
- Reduce number of objects required during recovery
  - Simplify recovery process through restore of up-to-date full backup images

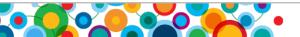

#### **Review: DB2 Incremental and Delta Backups**

- Incremental: Backup all changes since last full backup
- Incremental Delta: Backup all changes since last backup of any type
- Full Backup: All changes in a database for a given point in time

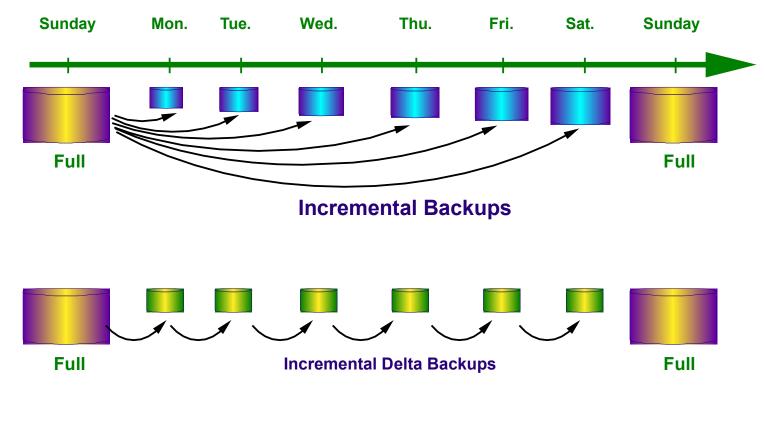

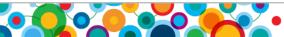

Ö

#### **Merge Backup Overview**

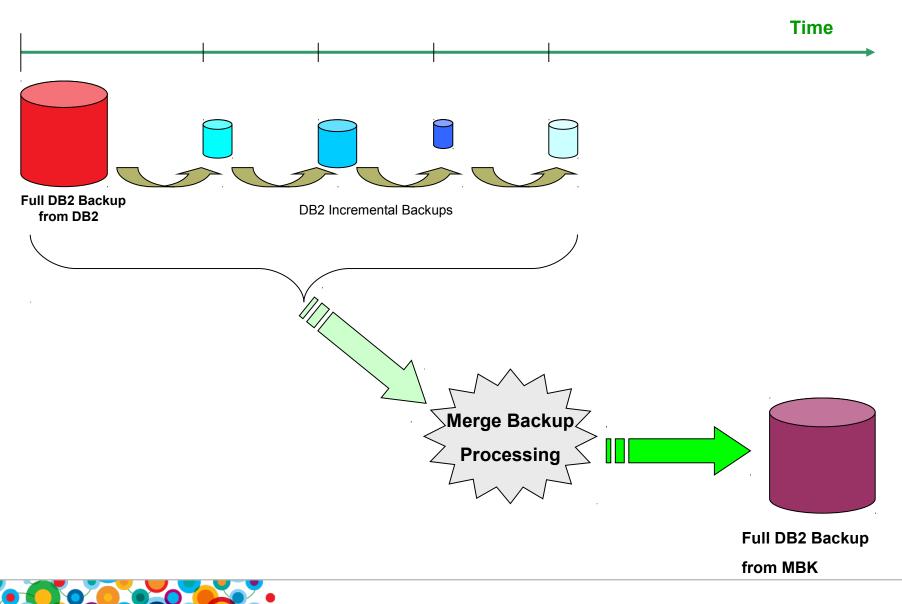

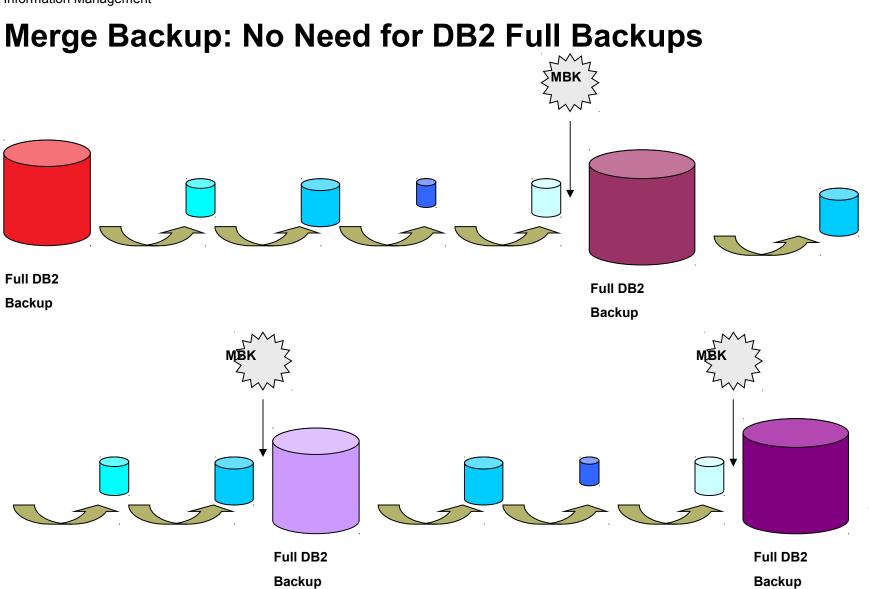

Ö

#### **Merge Backup: Configuration**

- Supported as of DB2 LUW V9.7 F4 and DB2 V9.5 FP8
  - Support for all DB2 supported OS platforms
- MBK is installed on the Database Server\*
  - \_ For DPF, once per physical machine
- To run MBK in "Standalone" mode
  - \_ Install MBK on any machine, doesn't have to be db server; machine doesn't even require DB2
- Install is very quick and clean => Only two prompts:
  - Choose install directory or accept default ( /opt/IBM/DB2TOOLS/ )
  - Accept license agreement

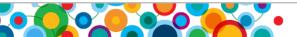

6)

<u>MAI</u>

#### **Merge Backup Execution**

- Command line only, or
- Command line with control file
  - Control files are ASCII text files that contain a list of MBK commands and options

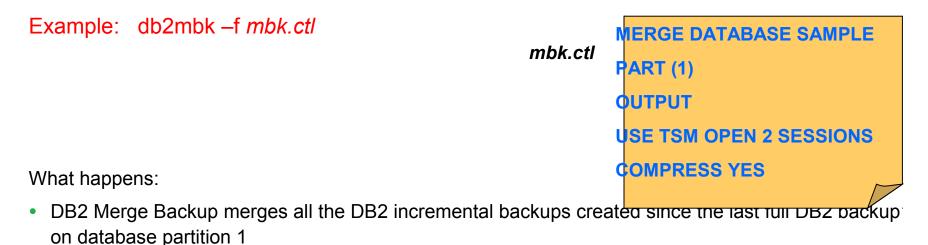

- DB2 backup compression is applied
- DB2 Merge Backup processing stores the new full DB2 backup image with Tivoli Storage Manager by using two sessions

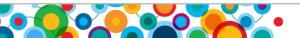

**\$** 

j)(j

#### Information Management Merge Backup: Standalone Mode

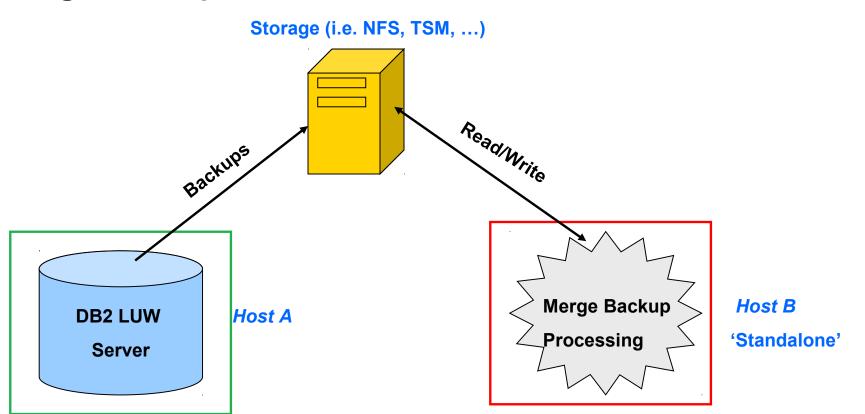

- Merge backup is installed on a different server from where backups are taken ('Standalone')
- Minimize CPU usage and I/O usage on DB2 server by offloading merge backup processing to standalone machine
- All of the backups involved in the merge must be accessible to the standalone machine

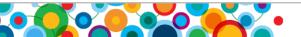

Ś

# **Optim High Performance Unload** for LUW

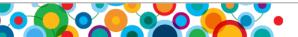

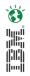

#### **Optim High Performance Unload (V4.2, FP1 4Q11)**

- High Performance Unload (HPU) is a standalone command line utility for DB2 LUW databases
- HPU performs high-speed, bulk data unloads
  - Unload can be from:
    - Backup images (full:DB2 or Merge Backup produced, incremental; compressed)
    - Directly from the database container files (bypasses the database engine)

#### Value Proposition:

- Recoverability
- Bulk data conversion
- Test data management (selective unload with sampling and predicate based queries)
- Repartition/redistribution for warehouse databases
- Migrate DB2 database from one DB2 instance to another

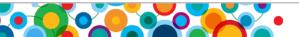

### **High Performance Unload Features**

- HPU can unload data to: flat files, tape devices or named pipes
  - With pipes no need for additional storage to land data
- Unload file format types: ASC, DEL and DELIMITED, DSNITAUL, IXF, XML
  - Each file can be directed to different servers and directories, each with a different file format
- As part of unload processing, can automatically generate LOAD command required to populate data back into DB2
- HPU is typically 10-12 times faster than EXPORT (some tests have benchmarked over 20 times faster)
- HPU Execution: Command line unload; CMD line + Control File; Stored Procedure
- Full support for DPF; Supports DB2 LUW V9.8

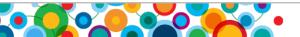

#### HPU: Unload Data from a DB2 Database Table Space

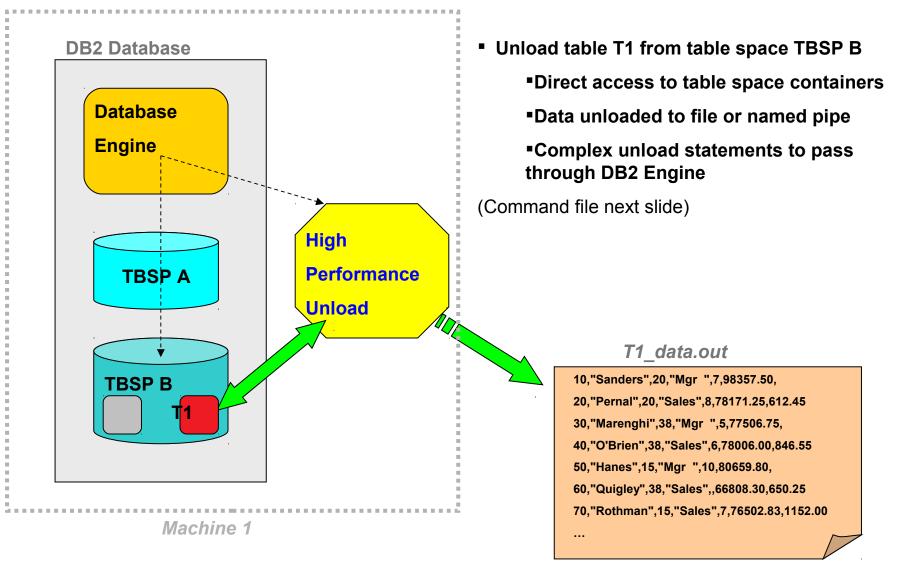

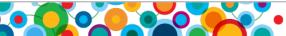

È

# **HPU Commands for Unloading Table T1**

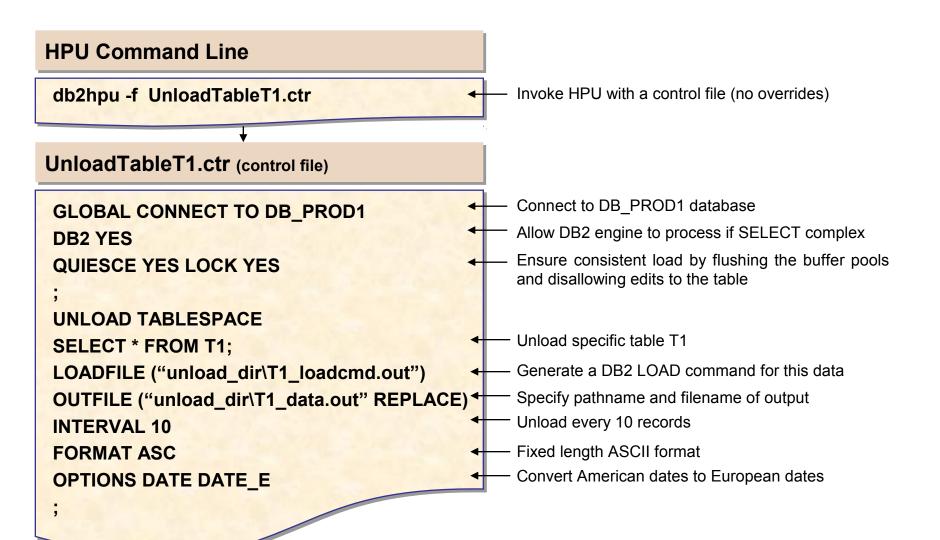

Ś

### HPU: Unload Table Data from DB2 Backup Image

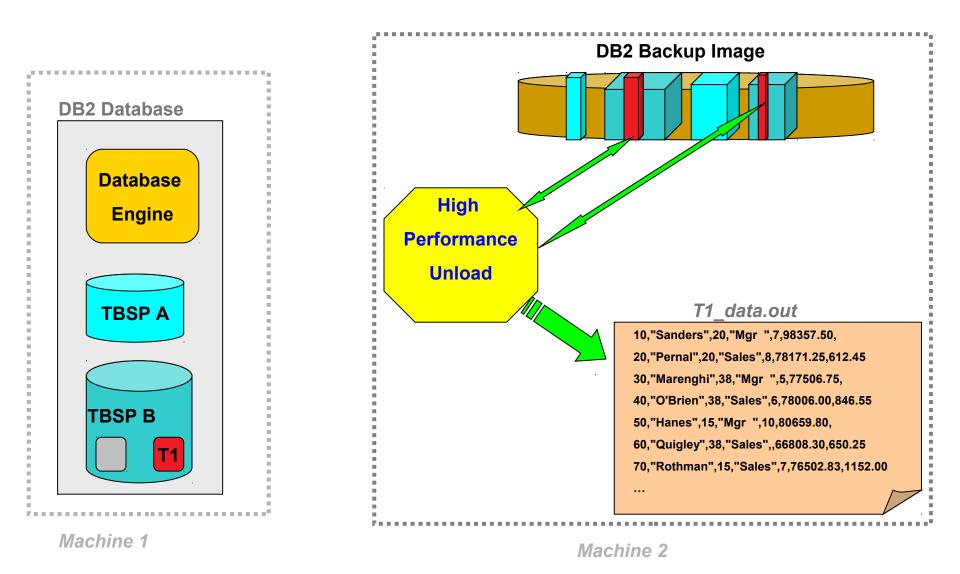

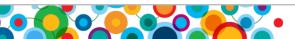

È

Information Management

#### HPU Commands for Unloading Table T1 from DB2 Backup Image

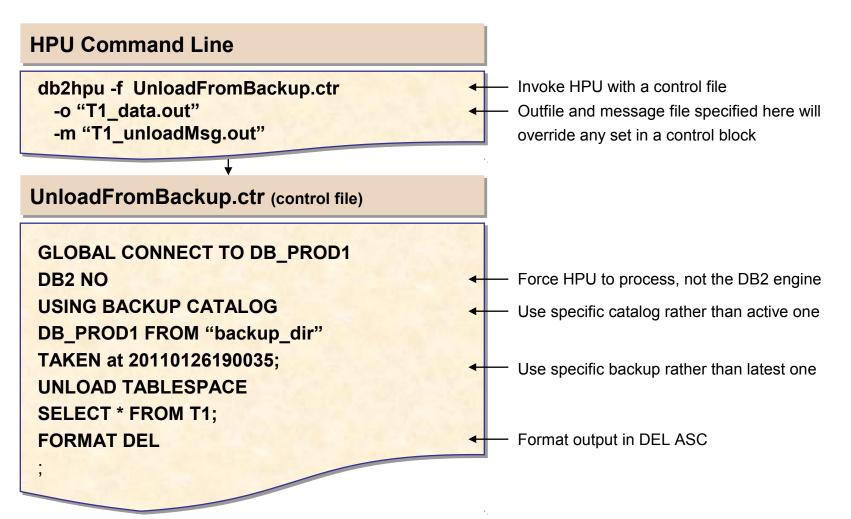

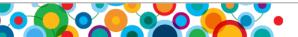

Ś

Information Management

# Optim High Performance Unload : Migrate all the data in a DB2 database

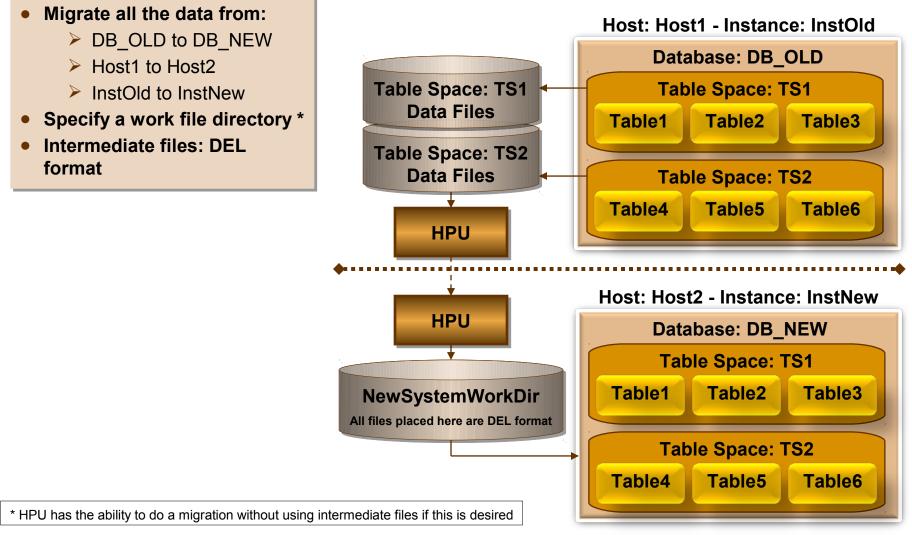

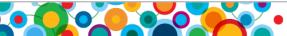

Ś

# HPU : Repartition/Redistribute a Data Warehouse Table

- Unload a 4 partition table from source database
- Split it into 2 files using target database pmap
  - Include header in first file

(Header contains partition map, partition number, partition key columns)

- Use /tmp as working directory
- Load output files into target partitioned table

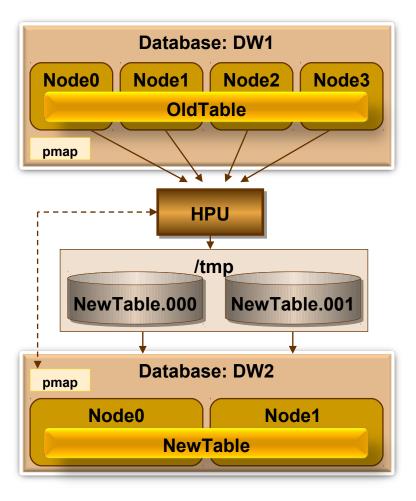

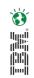

# **Optim High Performance Unload: Plug-in to Data Studio**

Example: HPU commands built and invoked from the Data Studio •

| Stored Procedur     Tables     BIGTABLE     Columns     Onstrain | High Performance Unload Export Table Import Table                                                                                                    |
|------------------------------------------------------------------|----------------------------------------------------------------------------------------------------|
|                                                                  | III High Performance Unload BIGTABLE 🛛                                                                                                    |
|                                                                  | High Performance Unload BIGTABLE                                                                                                    |
|                                                                  | DB2 High Performance Unload enables you to copy data from tables to flat files, tape devices, or named pipes by using high sp<br>saved data can be reloaded into the table if changes to the table require that the table be dropped and re-created. The data c<br>tables. |
|                                                                  | Settings<br>Specify additional settings to use. Click Run when you are done.                                                                                                    |
|                                                                  | 1. Target Choose a location for the unload file                                                                                                    |
|                                                                  | 2. Customize Query Specify the data file directory on the database server for the unload file and the file format to use. Unload file information Data server data file directory C:\HPU-UNLOADED-DATA Browse                                                              |
|                                                                  | File format: DEL V<br>Message file is saved to file directory: C:\HPU-UNLOADED-DATA                                                                                                    |

<ScriptOptions statementTerminator="!"/> \* FROM GOSALES.BIGTABLE; OUTPUT ("C:\HPU-UNLOADED-DATA\default GOSALES BIGTABLE.dat") FORMAT DEL!; UNI OAD TAB

and a second second second second second second second second second second second second second second second s

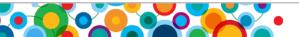

6)

#### developerWorks Best Practice Paper

http://www.ibm.com/developerworks/data/bestpractices/db2luw/

HPU as part of a recovery strategy in an IBM Smart Analytics System

IBM<sup>®</sup> Smart Analytics System

Best Practices IBM Optim High Performance Unload as part of a Recovery Strategy in an IBM Smart Analytics System

# IBM Delivers Advanced Recovery for DB2 Linux, UNIX and Windows

| Backup  | <ul> <li>IBM DB2 Merge Backup LUW</li> <li>Backup efficiently</li> <li>Maintain recent full backups,</li> <li>Accelerate recovery</li> </ul> |
|---------|----------------------------------------------------------------------------------------------------|
| Unload  | <ul> <li>IBM Optim High Performance Unload for DB2 LUW</li> <li>Pure Unload performance</li> <li>Minimal application impact</li> </ul>       |
| Recover | IBM DB2 Recovery Expert LUW <ul> <li>Targeted Recovery</li> <li>Advanced Recovery Technology</li> </ul>                                      |

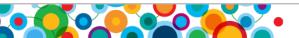

6)

#### Where Can I Get the Code?

http://www-01.ibm.com/software/data/db2/linux-unix-windows/tools/db2-recovery-expert/

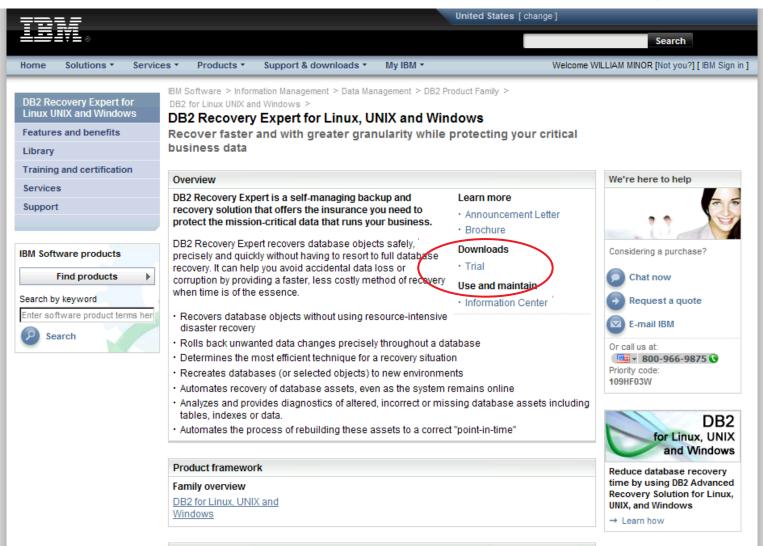

Additional products, services and solutions

# Information Management developerWorks

Š. MAI

http://www.ibm.com/developerworks/downloads/im/db2recovery/

| 1917.                                                                                         |                                                                                                    |                             |             |                                                                           | English 🝷                    | Sign in (or register) 🔻                                                         |
|-----------------------------------------------------------------------------------------------|----------------------------------------------------------------------------------------------------|-----------------------------|-------------|---------------------------------------------------------------------------|------------------------------|---------------------------------------------------------------------------------|
| developerW                                                                                    | orks。 Technical topics                                                                                                    | Evaluatio                   | on softw    | vare Commu                                                                | inity Events                 | Search developerWorks Q                                                         |
| Information Mgmt<br>New to Information Mgmt<br>Products<br>Downloads                          | eveloperWorks > Evaluation software ><br>Evaluate: DB2 R<br>Windows                                                                                          |                             | -           |                                                                           | or Linux, U                  | nix and                                                                         |
| Technical library<br>Community & forums<br>Events                                             | IBM® DB2® Recovery Expert for Line<br>recovery solution that protects missi<br>or corruption by providing a faster, le                                       | on-critical d               | ata. It cai | n help you avoid a                                                        | accidental data loss         | Update My dW interests<br>(Log in   What's this?)                               |
| Related links <ul> <li>IBM software downloads</li> <li>IBM software product finder</li> </ul> | The Log Analysis features enable or<br>reports indicating what was change<br>recovery by utilizing different approar<br>This product is available in English | d and by wh<br>ches, enabli | om. It ca   | n help you reduce                                                         | the time for a DB2           | We're here to help                                                              |
|                                                                                               | <ul> <li>→ Features and benefits</li> <li>→ System requirements</li> <li>→ Product library</li> <li>→ Pricing</li> </ul>                                     |                             | → Proc      | duct main page<br>duct support<br>cient backup and i<br>anced recovery so | recovery with DB2<br>Ilution | Considering a purchase? <ul> <li>Request a quote</li> <li>E-mail IBM</li> </ul> |
|                                                                                               | Evaluate Buy Support<br>This trial has all features enabled. D                                                                                               | )ownload th                 | e trial for | an evaluation pe                                                          | riod of 30 days.             | Or call us at:<br>800-966-9875 •<br>Priority code:<br>109HF03W                  |
|                                                                                               | Operating system                                                                                                    | Version                     | Size        | Method                                                                    | Download                     |                                                                                 |
|                                                                                               | AIX, Red Hat Linux, Solaris, SUSE Linux,<br>Windows™                                                                                                    | V3.1                        | 450MB       | HTTP   Download<br>Director                                               |                              | Ready to buy?     Buy this product online                                       |
|                                                                                               | The estimated download time using minutes.                                                                                                    | Download                    | Director    | over a 1.5Mbps c                                                          | onnection is 50              | Tell your boss                                                                  |
|                                                                                               | Browse the how-to resources includ                                                                                                    |                             |             |                                                                           | ion documentation,           | DB2 product family overview                                                     |

# Information Management Online Product Documentation

Š. MAI

• http://publib.boulder.ibm.com/infocenter/db2ars/v1r1/

| IBM. DB2 Advanced Recovery Solution                                                                                                    |                                                                                                    |                                                                                                    |  |  |  |  |  |  |
|----------------------------------------------------------------------------------------------------|----------------------------------------------------------------------------------------------------|----------------------------------------------------------------------------------------------------|--|--|--|--|--|--|
| Design Develop Test Administer Monitor Tune Backup & Recover Archive & Retire Community                                                                                                    |                                                                                                    |                                                                                                    |  |  |  |  |  |  |
| DB2 Merge Backup DB2 Recovery Expert Optim High Performance Unload                                                                                                    |                                                                                                    |                                                                                                    |  |  |  |  |  |  |
| Search: Go Scope: All topics                                                                                                    |                                                                                                    |                                                                                                    |  |  |  |  |  |  |
| Contents 👜 🗸 📄 🛠 🗖                                                                                                    |                                                                                                    | 수 수 🏠   🏤 🖣 😑 🗖                                                                                                    |  |  |  |  |  |  |
|                                                                                                    | DB2 Advanced Recovery Solution                                                                                                    |                                                                                                    |  |  |  |  |  |  |
| <ul> <li>B Optim High Performance Unload</li> <li>B Optim High Performance Unload</li> <li>B Optim High Performance Unload</li> <li>B Optim High Performance Unload</li> </ul>                                                                                                    | Welcome to the DB2 Advanced Recovery Solution information center. Advanced Recovery Solutions fr<br>efficiencies that shorten recovery times and protect your valuable data. Advanced Recovery Solution:<br>increased availability to your data, which minimizes the cost of downtime, including lost business, mini-<br>fines and penalties. | s help accelerate savings through                                                                                            |  |  |  |  |  |  |
| <ul> <li>Better backup and recovery strategies can help you meet your service level agreements (SLAs) for database uptime, a and responsiveness</li> <li>Better backup and recovery strategies minimize the impact on your production systems in support of your overall busin objectives</li> <li>Better backup and recovery strategies can help ensure you are prepared when unplanned service interruptions occur power loss or natural disaster</li> <li>Better data availability means you are prepared for audits or legal proceedings including eDiscovery</li> <li>IBM DB2 Advanced Recovery Solution for DB2 for Linux, UNIX, and Windows provides three distinct products: IBM DB2 Merge IBM DB2 Recovery Expert, and IBM InfoSphere Optim High Performance Unload.</li> <li>Learn more about DB2 Advanced Recovery Solution</li> </ul> |                                                                                                    |                                                                                                    |  |  |  |  |  |  |
|                                                                                                    | Getting started                                                                                                    | Related resources                                                                                                    |  |  |  |  |  |  |
| Products included in this information center     Support and assistance       Support portal                                                                                                    |                                                                                                    |                                                                                                    |  |  |  |  |  |  |
| This information center contains a subset of the product documentation that is available<br>for DB2 Advanced Recovery Solution products. It contains information for the following<br>products:                                                                                                    |                                                                                                    |                                                                                                    |  |  |  |  |  |  |
| 2 🛱 🕅                                                                                                    | <u>DB2 Merge Backup</u> <u>DB2 Recovery Expert</u>                                                                                                    | with DB2 Advanced Recovery Solution<br>Article: Reduce database recovery time by<br>Using DB2 Advanced Recovery Solution for |  |  |  |  |  |  |

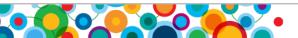

#### References

Article:

http://www.ibm.com/developerworks/data/library/techarticle/dm-1106db2advancedrecovery/index.html

Video Demo:

http://www.ibm.com/developerworks/offers/lp/demos/summary/im-optimbackuprecovery.html?ca=drs-

DB2 Advanced Recovery Solutions Brochure:

http://www-01.ibm.com/software/sw-library/en\_US/detail/W269469I30015Y81.html

DB2 Recovery Expert:

http://www-01.ibm.com/software/data/db2/linux-unix-windows/tools/db2-recovery-expert/

DB2 Recovery Expert Trial Page:

http://www.ibm.com/developerworks/downloads/im/db2recovery/?S\_CMP=rnav

• Optim High Performance Unload:

http://www-01.ibm.com/software/data/optim/high-performance-unload-db2-luw/

• Optim High Performance Unload Trial Page:

http://www.ibm.com/developerworks/downloads/im/optimhighperf/index.html

DB2 Merge Backup:

http://www-01.ibm.com/software/data/db2/linux-unix-windows/tools/db2-merge-backup-luw/

DB2 Merge Backup Trial Page:

https://www14.software.ibm.com/webapp/iwm/web/pick.do?source=swg-ibmdb2mbtb&S\_CMP=rnav

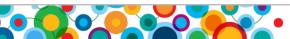

#### > Questions

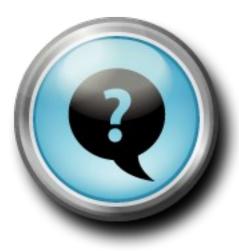

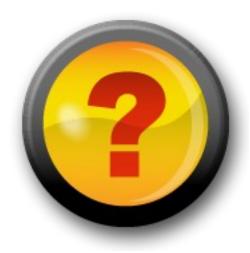

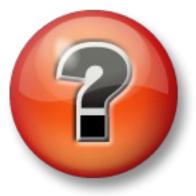

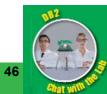

Thank You!

# ibm.com/db2/labchats

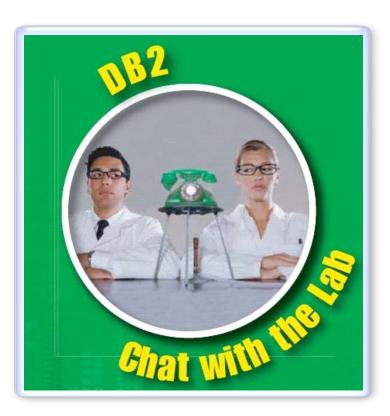

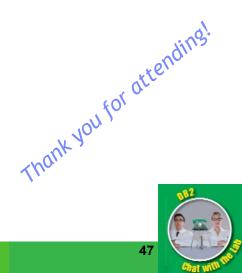

© 2009 IBM Corporation